5. Nach der Exmatrikulation: Sie dürfen die Goethe-Card behalten. Sollte die Karte noch Geld geladen haben, bitte Formular im Goethe-Card Service ausstellen lassen für Kontoüberweisung; Karte wird einbehalten.

1. Online Bewerbung für Studienplatz mit Passfoto (jpg-Format) auf dem Goethe-Campus Portal (HISinOne).

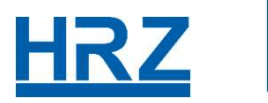

GOETHE

**UNIVERSITÄT** FRANKFURT AM

 2. Sie bekommen im nächsten Schritt einen Infobrief von Studium Lehre Internationales (SLI) und Ihr Stammdatenblatt. Internationale Studierende werden vom SLI kontaktiert.

4. Bei Fragen zu /Problemen mit Ihrer Goethe-Card (defekter TRW-Streifen; Namensänderung, verlorene<br>Karte – erst 35 € bei SLI (HISinOne).<br>
(HISinOne).<br>
(ELI) und Inremational<br>
(SLI) und Inremational<br>
(SLI) und Inremational<br>
(SLI) und Inremational<br>
(SLI) und Inremational<br>
(SLI) und Inremational<br>
(SLI) und Inremational<br>
Structerende worm SLI konta zahlen, dann erhalten Sie eine neue vom Goethe-Card Service.

3. Sie erhalten dann zeitversetzt drei Briefe: 1. HRZ-Account (Login) und Stud-E-Mail; 2. Passwort (vom HRZ-Account); 3. iTAN-Liste und Goethe-Card

23. August 2022 Hochschulrechenzentrum (HRZ) // Goethe-Card // Web: https://www.rz.uni-frankfurt.de/goethecard